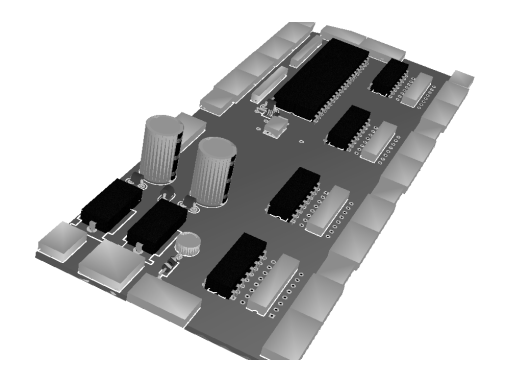

A-08 Moduł Pulpitu Stacyjnego

Instrukcja Obsługi

#### 1. Instalacja urządzenia

 Urządzenie służy do sterowania semaforami świetlnymi i rozjazdami zgodnie z zaprogramowanymi w pamięci układu zależnościami. Płytka sterownika obsługuje 16 semaforów, 16 rozjazdów oraz 16 czujników torowych. Każdemu <sup>z</sup> semaforów przyporządkowany moż<sup>e</sup> zostać jeden przycisk i jedna kontrolka <sup>w</sup> postacidwukolorowej diody LED. Umożliwia to wizualizację aktualnego stanu sygnalizacji.

 Instalacja urządzenia powinna rozpocząć się od umocowania płytek sterownika. Płytkipowinny być zamontowane możliwie blisko siebie.

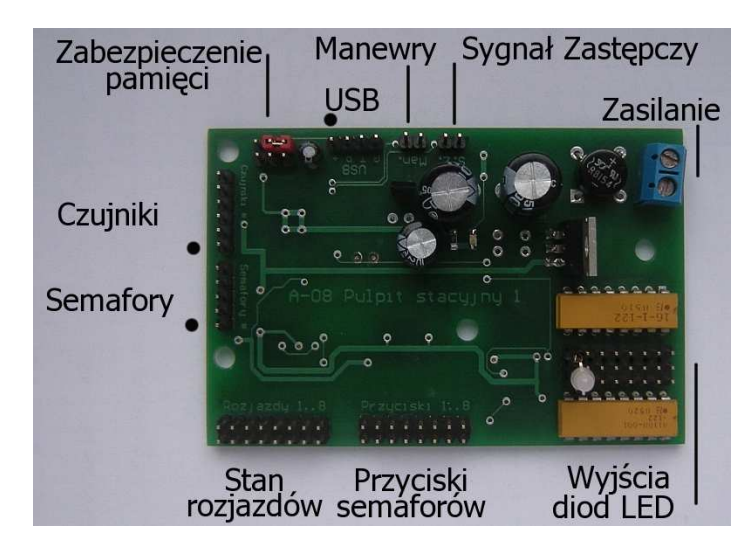

Fot. 1 Widok płytki sterownika

## 1.1 Podłączenie zasilanie

 Do zasilania sterownika zaleca się stosowanie zasilacza o napięciu wyjściowym 12V DC (stałe) i wydajności prądowej minimum 1000mA. W przypadku słabszychzasilaczy może dojść do nieprawidłowej i niestabilnej pracy całego układu!

Przewody zasilające doprowadzamy do złącza oznaczonego jako "Zasilanie". Do tego celu zaleca się zastosowanie przewodów o średnicy minimum  $0.5 \text{ mm}^2$  dla przewodów zasilania, oraz pomiędzy płytkami sterującymi praca napędów podmakietowych (+5V, $+12V$ , masa).

 Do komunikacji ze sterownikiem należy stosować wyłącznie przyciski impulsowe (normalnie rozwarte), czyli te, które powodują zwarcie obu wyprowadzeń tylko w chwili, gdy przycisk jest naciśnięty. Każdy przycisk łączymy <sup>z</sup> odpowiednimwyprowadzeniem na płytce (oznaczonym jako Przyciski 1...16).

 Instalacja kontrolek (diod LED) odbywa się identycznie jak instalacja przycisków. Do każdego wyjścia układu wolno podłączyć tylko jedna diod<sup>ę</sup> <sup>ś</sup>wiecącą lub diod<sup>ę</sup> dwukolorową. Zaleca się stosowanie diod czerwono zielonych ze wspólną katodą (-). Diody LED nie wymagają dołączania oporników ograniczających prąd, gdyż są one już zamontowane na płytce sterownika. Diody łączymy dłuższą nóżką (+) do wyjścia układu (zewnętrzne wyprowadzenia), <sup>a</sup> krótszą (-) do masy (środkowe wyprowadzenie). Poprawnie podłączona dioda po włączeniu układu powinna świecićna czerwono.

#### 1.3 Łączenie układów A-08 , A-05 i A-07

 W celu połączenia ze sobą modułu pulpitu stacyjnego, modułu rozjazdów i modułu semaforów należy połączyć ze sobą odpowiednie wyprowadzenia płytek. Należy zwrócić szczególną uwagę, aby taśmy łączące układy były podpięte odpowiedni w sposób. Zwróć uwagę na **czerwony pasek <sup>z</sup> brzegu ta**ś**<sup>m</sup>**. Jest to oznaczenie pierwszego pinu. Powinien no znajdować się po stronie oznaczonej na zdjęciachczarną kropką.

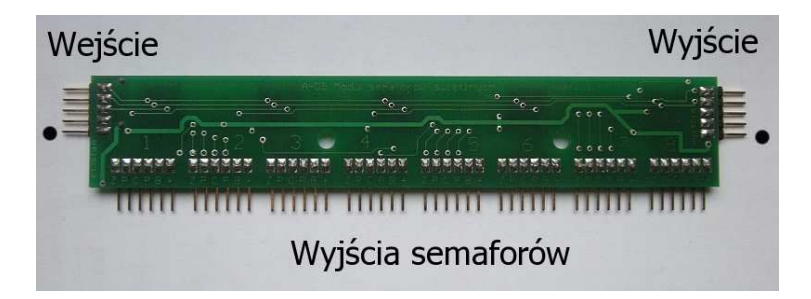

Fot. 2 Widok płytki modułu semaforów

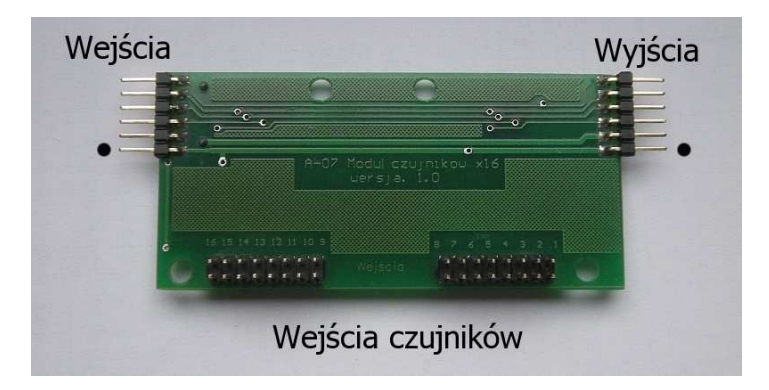

Fot. 3 Widok płytki modułu czujników

 Jeśli sterownik obsługuje więcej urządzeń niż pozwala na to podłączany moduł,możemy dołączyć kolejne moduły tego samego typu, łącząc je kaskadowo.

## 1.4 Łączenie układów A-08 z komputerem

 Podłączenie sterownika do układu odbywa się poprzez Moduł USB (D-06). Moduł należy podłączyć do odpowiedniego złącza na płytce sterownika (patrz fot.1) przy pomocy 4 <sup>ż</sup>yłowej taśmy. Należy zwrócić szczególną uwagę, aby taśmy łączące układy były podpięte odpowiedni w sposób. Zwróć uwagę na **czerwony pasek z brzegu ta**ś**m**. Jest to oznaczenie pierwszego pinu. Powinien no znajdować się po stronie oznaczonej na zdjęciach czarną kropką. Do łączenia z komputerem należyużywać kabla USB typu A-B

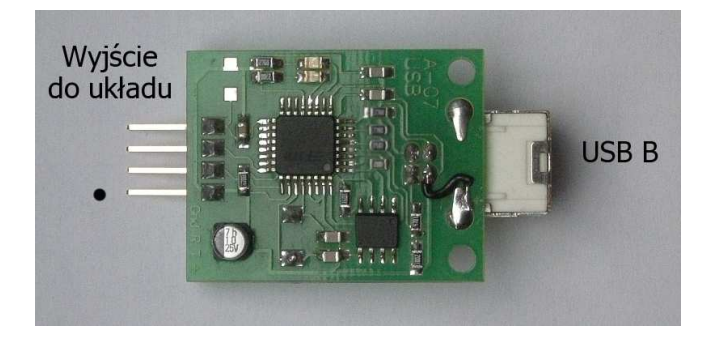

Fot. 4 Widok płytki modułu USB

# 2.1 Pierwsze uruchomienie

 Sprawdź poprawność podłączenia wszystkich elementów! Uruchomienie urządzeniapowoduje ustawienie wszystkich podłączonych urządzeń w ich stan podstawowy. Kontrolki semaforów zostaną podświetlone na czerwono, a semafory ustawione na sygnał S-1. Jeśli korzystamy z modułu rozjazdów oraz aplikacji **Wajchownia**, to wszystkie rozjazdy zostaną automatycznie ustawione w położenie zasadnicze. Jeśliktóryś z rozjazdów nie jest ustawiony z położeniu zasadniczym, odłącz zasilanie układu i zamień miejscami oba przewody zasilające napędu, doprowadzone do złączana płytce (A-06).

 Przed pierwszym wgraniem do pamięci układu zestawu zależności sugeruje się jejwyczyszczenie. W tym celu w programie Wajchownia wybieramy polecenie "Skasuj pamięć" z menu Sterownik => Programowanie.

 Aby układ mógł spełanić swoją rolę niezbędne jest wgranie do pamięci zestawu zależności. Ich przygotowanie oraz eksport do układu odbywa się za pomocą programu **Wajchownia**. Aplikacja posiada przykładowe pliki stacji. Z ich pomocą możnasprawdzić działanie układu lub przygotować własne.

Po ponownym podłączeniu zasilania, układ powinien być gotowy do pracy.

# 2.2 Obsługa pulpitu

 Układ nadzoruje pracę sygnalizacji. Użytkownik posługują<sup>c</sup> się przełącznikami rozjazdów (lub z poziomu programu Wajchownia) może w dowolnym czasie zmieniać ich ustawienie. Sygnały wskazywane przez semafory są na bieżąco porównywane zzaprogramowanymi uzależnieniami i samoczynnie aktualizowane.

 Aby podać na semaforze sygnał zezwalający na jazdę wystarczy jednokrotnie nacisnąć przyporządkowany mu przycisk (lub odpowiednią ikonę na planie stacji w oknie "pulpit"). Jeśli wszystkie zależności są spełnione, na semaforze wyświetlony zostanie odpowiedni sygnał zezwalający, <sup>a</sup> jego kontrolka LED podświetlona nazielono.

Aby podać sygnał "**Stój**" należy ponownie nacisnąć przyciski semafora.

Aby podać sygnał "**Manewry dozwolone**" należy przytrzymać wciśnięty przycisk"Manewry" oraz nacisnąć przyciski semafora.

Aby podać sygnał "Sygnał zastępczy" należy przytrzymać wciśnięty przycisk "Sygnał zastępczy" oraz nacisnąć przyciski semafora.

 Do przygotowywania uzależnień semaforów służy program Wajchownia. Opissposobu ich tworzenia oraz obsługi programu można znaleźć w pliku pomocy, dołączonym do programu Wajchownia.

# 3.1 Uwagi ogólne

Nie należy zmieniać ułożenia rozjazdów pod czas gdy stoi/jedzie po nich tabor ! Grozi to uszkodzeniem napędów pod makietowych i sterownika, gdyż wyłącznik krańcowe w napędach mogą nie zadziałać prawidłowo. **Kategorycznie zabrania si**ę**<sup>r</sup>**ę**cznego zmieniania pozycji trzpienia nap**ę**du podmakietowego w trakcie trwania zmianyjego poło**ż**enia przez sterownik !!!**

Dodatkowe informacje na temat instalacji urządzeń, oraz przykładowe pliki stacjimożna znaleźć na stronie:

www.whosho.prv.pl

Przyjemnej zabawy !!!

A-03 Moduł Pulpitu Stacyjnego. Wersja 1.2A-05 Moduł Semaforów. Wersja 1.0 A-06 Moduł Rozjazdów. Wersja 2.0 A-07 Moduł Czujników. Wersja 2.0D-06 Moduł USB. Wersja 1.0